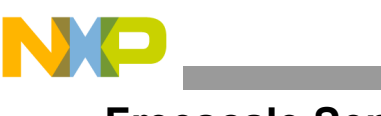

**Freescale Semiconductor, Inc.** 应用笔记

Document Number: AN5034 Rev. 0, 01/2015

# 使用 **FlexIO** 模拟 **UART**

作者:*Pavel Krenek*,应用工程师

**Freescale Roznov, 捷克共和国** 

# <span id="page-0-0"></span>**1** 简介

本应用笔记介绍如何使用通用外设模块FlexIO模拟UART 总线。Freescale Kinetis KL43 系列首次引入 FlexIO 外设。

FlexIO 是一个高度可配置模块,能够模拟多种不同的通 信协议: UART、I<sup>2</sup>C、SPI、I<sup>2</sup>S 等。

单独的外设模块 FlexIO 不用于代替 UART 外设, 但可用 作其他 MCU 外设模块。此外设的一个主要优势是能够 让用户在 MCU 中直接构建自己的外设。

此用例为UART模块创建了一个简单的基于独立接收器和 发送器的软件驱动。在此演示中,我们使用 Freescale 塔式 系统。模拟 UART 总线的最大测试波特率为 115200 波特。

#### 内容

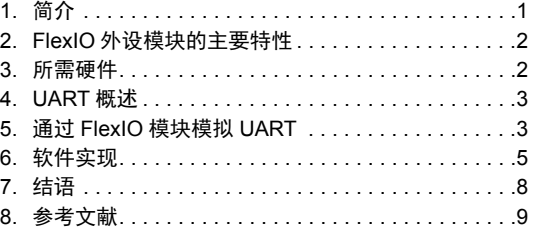

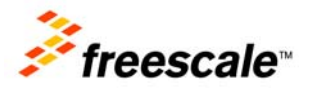

© 2015 Freescale Semiconductor, Inc. All rights reserved.

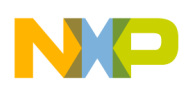

**FlexIO** 外设模块的主要特性

# <span id="page-1-0"></span>**2 FlexIO** 外设模块的主要特性

- · FlexIO 是指灵活的输入和输出外设。
- · 具有多种功能的高度可配置模块。
- · 允许模拟标准通信接口。
- · 支持多种协议和外设,包括:
	- UART
	- $I^2C$
	- $-$  SPI
	- $I^2S$
	- LCD RGB
	- CMT (载波调制发送器)
	- PWM/ 波形生成
	- SWD (单线调试)
- · 在软件模拟的 GPIO 方法和确切的硬件外设模块之间创建互联。

# <span id="page-1-1"></span>**3** 所需硬件

本文档介绍基于 Freescale 塔式系统的示例应用。这些基本的概念也可在用户的硬件上轻易实现。

可使用以下塔式系统板轻松搭建此应用:

- · TWR-KL43Z48M
- · TWR-ELEV (主板和次板)
- · 或者, TWR-SER

此示例使用 FlexIO 模块进行 UART 通信,具有以下参数:

- · 8 位通信
- · 一个停止位
- · 无奇偶校验
- · 无硬件流控制

可利用 USB 标准的虚拟 CDC 层, 通过 OpenSDA 接口轻松实现与 PC 的通信。还可利用 TWR-SER 卡,将 RS232 与 PC 直接连接。 FlexIO 模拟的 UART 数据帧如[图](#page-2-2) 1 所示。

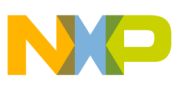

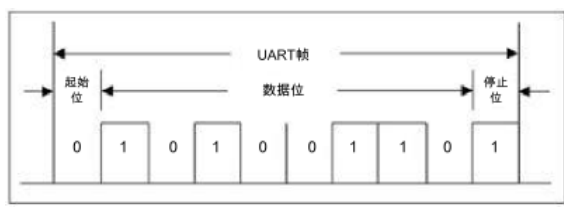

图 **1. UART 8** 位数据帧

# <span id="page-2-2"></span><span id="page-2-0"></span>**4 UART** 概述

通用异步接收器 / 发送器是一种计算机硬件,用于实现并行和串行形式之间的数据转换。 UART 通常配合 EIA、RS-232、RS-422 或 RS-485 等通信标准使用。通用设计意味着数据格式和传输速 度是可配置的。电气信号水平和发送方式 (如差分信号等)由 UART 外部的驱动电路处理。

UART 通常为一个独立的集成电路或集成电路的一部分,用于计算机或外设器件串行端口之间的 串行通信。

UART 的发送和接收必须设为相同的位速度、字符长度、奇偶校验和停止位,以实现正常操作。 UART 接收方可检测出不匹配的设置并为主机系统设置 "帧错误"标志位;在异常情况下, UART 接收方将产生不稳定的残缺字符流并将其传输至主机。

用于连接个人电脑和调制解调器的典型串口使用 8 个数据位、无奇偶校验和 1 个停止位; 对于这种 配置,每秒传输的 ASCII 字符数等于比特率除以 10。

# <span id="page-2-1"></span>**5** 通过 **FlexIO** 模块模拟 **UART**

可使用两个定时器、两个移位器和两个引脚实现 UART 总线。使用一个定时器、一个移位器和一 个引脚实现发送器。另外一个定时器、一个移位器和一个引脚用于接收器部分。发送器和接收器 部分均可单独使用。起始和停止位插入由 FlexIO 外设自动处理。模拟外设的最大波特率为 115200 波特。软件实现中允许在中断或轮询模式下使用 UART。

分隔和空闲字符需要软件干预,并且没有在示例应用中实现。使用 DMA 控制器支持可配置的位 顺序 (位交换缓冲区 MSB 在前) 和多次传输。 FlexIO 模块不允许自动插入奇偶校验位[。图](#page-3-0) 2 所 示为 FlexIO 模拟 UART 的内部连接。

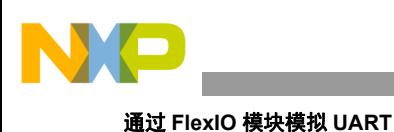

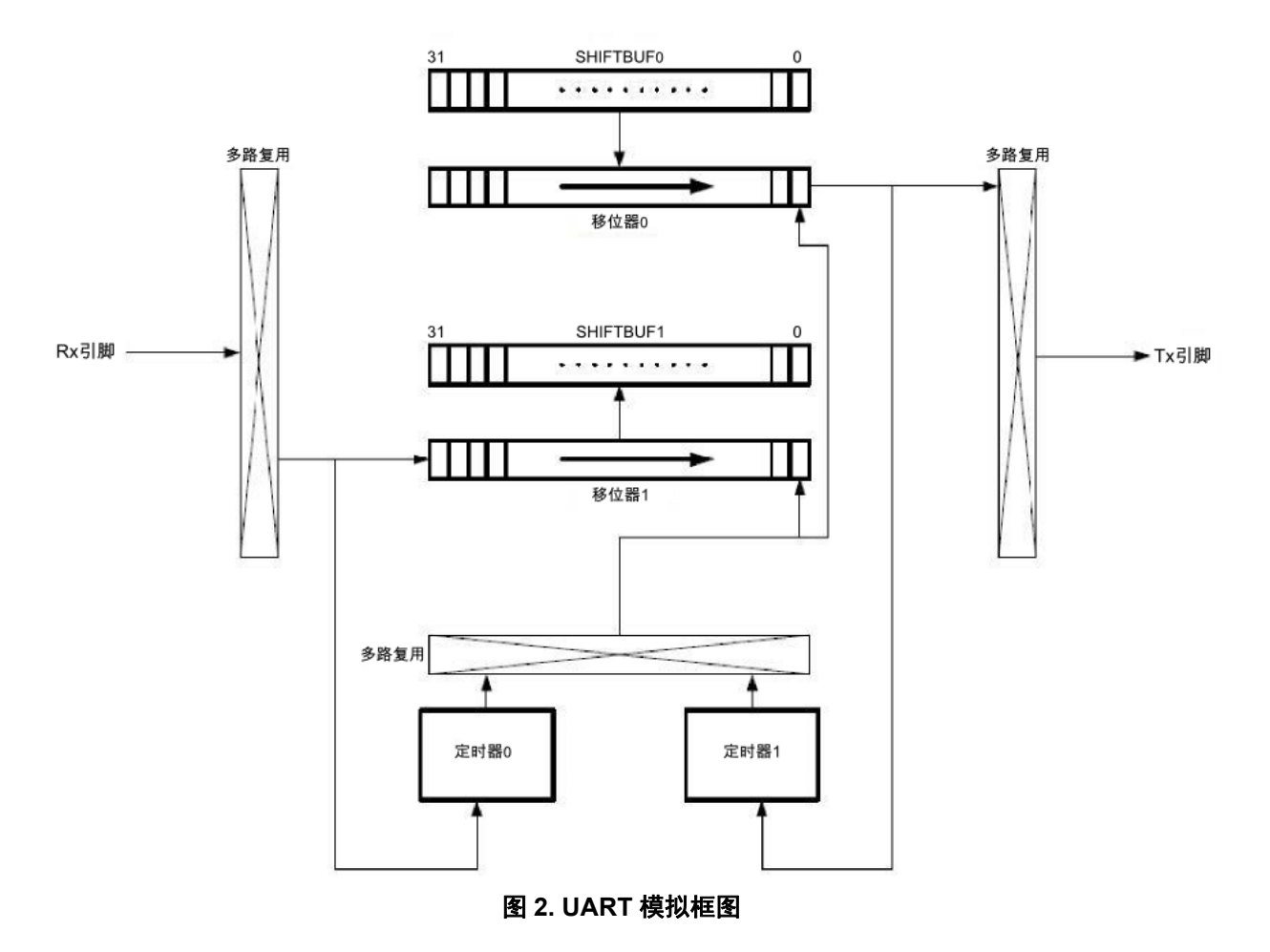

# <span id="page-3-0"></span>**5.1** 发送器

发送过程包括以下步骤:

- · 将移位器设为发送模式
- · 将数据由移位器缓冲器加载到移位器中
- · 将数据移位至引脚输出
- · 起始和停止位在数据前后自动加载
- · 使用定时器状态标志位发送下一个数据帧

[图](#page-4-1) 3 显示了 UART 发送器模拟原理。在轮询模式下,将会检查定时器状态标志位,并且当使能中 断设置时,该模块会生成中断。

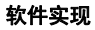

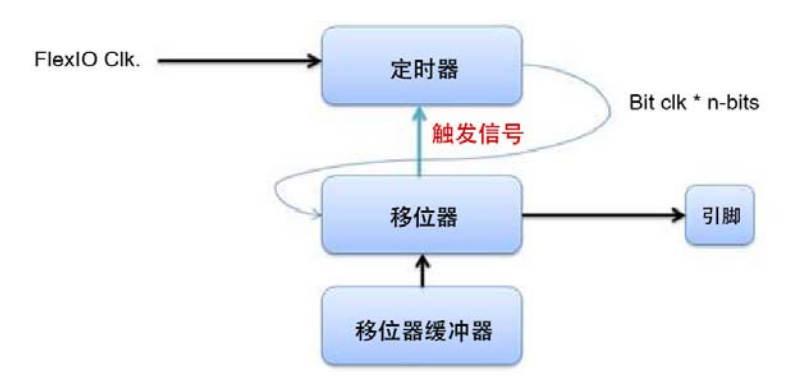

图 **3. FlexIO** 模块上的 **UART** 发送器框图

### <span id="page-4-1"></span>**5.2** 接收器

接收过程包括以下步骤:

- · 将移位器设为接收器模式
- · 接收到开始信号后,移入数据
- · 状态标志位表示可读取数据的时间 (产生中断)
- · 在轮询模式下,等待移位器状态标志位
- · 存储到移位器缓冲器
- · 读取位与移位器缓冲器交换 (无需任何逻辑操作)

[图](#page-4-2) 4 显示了 UART 接收器模拟原理。在轮询模式下,将会检查移位器状态标志位,并且当使能中 断设置时,该模块会生成中断。

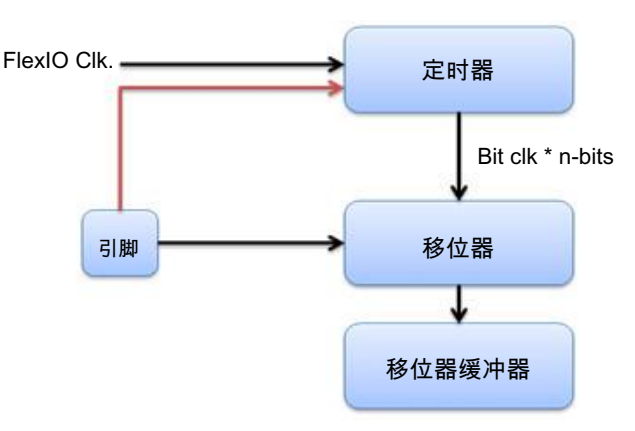

图 **4. FlexIO** 模块上的 **UART** 接收器框图

# <span id="page-4-2"></span><span id="page-4-0"></span>**6** 软件实现

此示例应用基于使用软件裸跑驱动。该驱动分为两个单独的部分:主要的低层驱动用于外设初始 化、移位器和定时器的基本设置,并且支持用户对外设寄存器执行读和写操作。裸跑驱动的子层

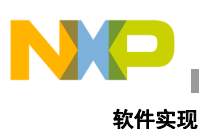

主要用于模拟当前外设 (UART)。该驱动可用于其他实例。应用可使用两个驱动层的函数。此外, 还实现了回调函数[。图](#page-5-0) 5 显示了裸跑驱动以及针对 FlexIO 外设模块实现的所有驱动的结构。

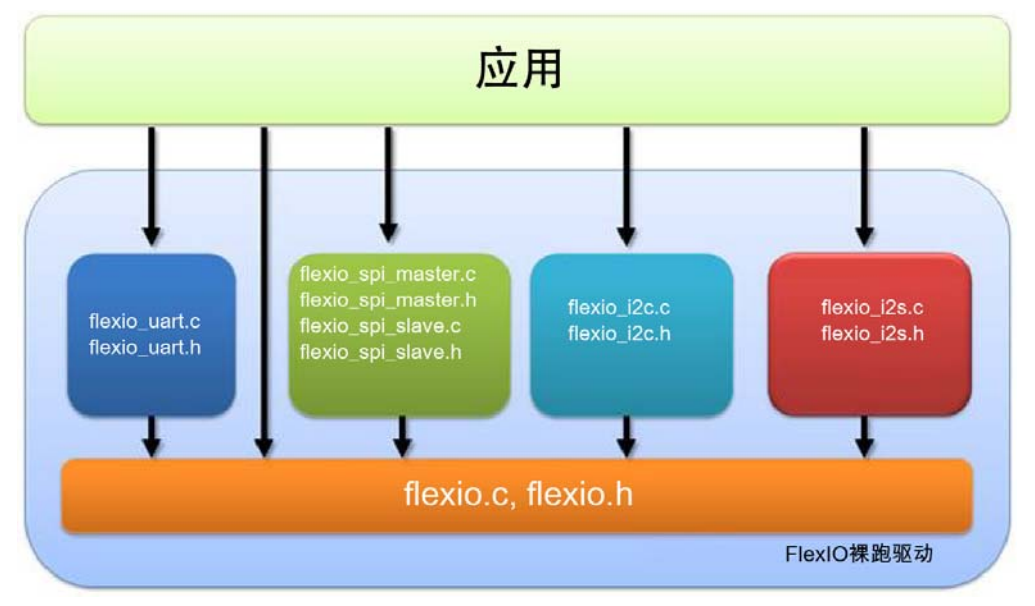

图 **5. FlexIO** 裸跑驱动框图

## <span id="page-5-0"></span>**6.1** 软件设置

在 SIM (系统集成模块)中使能全部所需外设的时钟。高频内部参考时钟 (HIRC) 用作时钟源, 为系统提供 48 MHz 频率。

初始化驱动包括两个函数。第一个针对传输侧 *FLEXIO\_UART\_TxInit*,第二个针对接收侧 *FLEXIO\_UART\_RxInit*。

所有配置值由文件"*appconfig.h*"提供。这些值用于 UART 波特率的计算,但可以由用户定义替代。

### "*appconfig.h*"的宏定义示例:

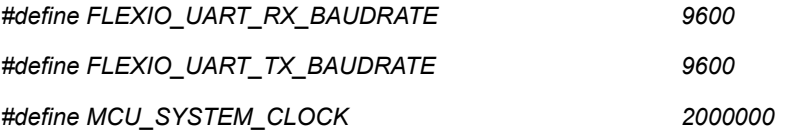

### **6.2 FlexIO** 高层驱动 **API**

*FLEXIO\_UART\_RESULT FLEXIO\_UART\_TxInit(FLEXIO\_UART\_CONFIG \* pConfig, uint32\_t shifterOutIx, uint32\_t timerOutIx, uint32\_t pinTxIx, uint32\_t baudRateTx, uint32\_t flexioClk);*

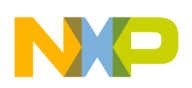

FLEXIO UART 模块 Tx 初始化函数:

- · *pConfig* 配置结构体指针
- · *shifterOutIx* 发送移位器索引
- · *timerOutIx* 发送定时器索引
- · *pinTxIx* 用于 *Tx* 信号的 *FlexIO* 引脚索引
- · *baudRate* 所需的波特率
- · *FlexIoClk FlexIo* 外设的时钟频率
- · 返回初始化操作的结果

*FLEXIO\_UART\_RESULT FLEXIO\_UART\_RxInit(FLEXIO\_UART\_CONFIG \* pConfig, uint32\_t shifterInIx, uint32\_t timerInIx, uint32\_t pinRxIx, uint32\_t baudRateRx, uint32\_t flexioClk);*

FLEXIO UART 模块 Rx 初始化函数:

- · *pConfig* 配置结构体指针
- · *shifterInIx* 接收和 *ACK* 移位器的索引
- · *timerInIx* 用于移位器寄存器计时的定时器索引
- · *pinRxIx* 用于 *Rx* 信号的 *FlexIO* 引脚索引
- · *baudRate* 所需的波特率
- · *FlexIoClk FlexIo* 外设的时钟频率
- · 返回初始化操作的结果

*FLEXIO\_UART\_RESULT FLEXIO\_UART\_PutStr(FLEXIO\_UART\_CONFIG \* pConfig, const uint8 \* str);*

FLEXIO\_UART 模块写入字符串:

- · *pConfig* 配置结构体指针
- · *str* 字符串指针
- · 返回写入操作的结果

*FLEXIO\_UART\_RESULT FLEXIO\_UART\_SendBuffer(FLEXIO\_UART\_CONFIG \* pConfig, const uint8 \* pBuff, uint32 len);*

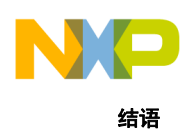

FLEXIO UART 模块写入数据函数:

- · *pConfig* 配置结构体指针
- · *pBuff* 输入缓冲区指针
- · 返回写入操作的结果

*uint8\_t FLEXIO\_UART\_GetChar(FLEXIO\_UART\_CONFIG \* pConfig);* 

FLEXIO UART 模块读取数据函数:

- · *pConfig* 配置结构体指针
- · 返回中断模式中读取的数据字节

以下函数仅用于中断模式:

*FLEXIO\_UART\_RESULT FLEXIO\_UART\_PutStr(FLEXIO\_UART\_CONFIG \* pConfig, const uint8 \* str); FLEXIO\_UART* 模块字符输出函数:

- · *pConfig* 配置结构体指针
- · *ch* 输入字符指针
- · 返回写入操作的结果。

*FLEXIO\_UART\_SetCallBack(FLEXIO\_UART\_CONFIG \* pConfig, FLEXIO\_UART\_CALLBACK pCallback);*

FLEXIO UART 模块注册回调函数:

- · *pConfig* 配置结构体指针
- · *pCallback* 回调函数指针 (取消注册为 *NULL*)
- · 注册回调函数的操作结果
- · 执行如同函数调用。

# <span id="page-7-0"></span>**7** 结语

本应用笔记介绍了可通过 Freescale Kinetis KL43 MCU 提供的 FlexIO 外设模块轻松实现的应用实 例。通过创建的示例应用演示在使用飞思卡尔塔式平台的相同应用中,FlexIO 模拟 UART 和硬件 UART 模块的使用情况。本应用笔记以及应用软件可从飞思卡尔网站上获取。

使用 **FlexIO** 模拟 **UART,** 应用笔记 **, Rev. 0, 01/2015**

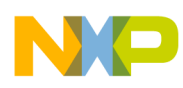

# <span id="page-8-0"></span>**8** 参考文献

- · 飞思卡尔塔式系统 freescale.com/tower
- · FlexIO 模拟 I 2S 总线主机应用笔记
- TWR-KL43Z48M: Kinetis KL43、 KL33、 KL27、 KL17 48 MHz MCU 塔式系统模块 freescale.com/webapp/sps/site/prod\_summary.jsp?code=TWR-KL43Z48M

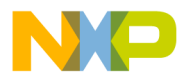

#### *How to Reach Us:*

**Home Page:** [freescale.com](www.freescale.com)

**Web Support:** [freescale.com/support](www.freescale.com/support) 本文档中的信息仅供系统和软件实施方使用 Freescale 产品。本文并未明 示或者暗示授予利用本文档信息进行设计或者加工集成电路的版权许可。 Freescale 保留对此处任何产品进行更改的权利, 恕不另行通知。

Freescale 对其产品在任何特定用途方面的适用性不做任何担保、表示或 保证,也不承担因为应用程序或者使用产品或电路所产生的任何责任,明 确拒绝承担包括但不局限于后果性的或附带性的损害在内的所有责任。 Freescale 的数据表和 / 或规格中所提供的 "典型"参数在不同应用中可 能并且确实不同,实际性能会随时间而有所变化。所有运行参数,包括 "经典值"在内,必须经由客户的技术专家对每个客户的应用程序进行验 证。Freescale 未转让与其专利权及其他权利相关的许可。 Freescale 销售 产品时遵循以下网址中包含的标准销售条款和条件: [freescale.com/SalesTermsandConditions](http://freescale.com/SalesTermsandConditions).

Freescale, the Freescale logo, and Kinetis are trademarks of Freescale Semiconductor, Inc., Reg. U.S. Pat. & Tm. Off. Tower is a trademark of Freescale Semiconductor, Inc. All other product or service names are the property of their respective owners. ARM, the ARM Powered logo and Cortex are registered trademarks of ARM Limited (or its subsidiaries) in the EU and/or elsewhere.

© 2015 Freescale Semiconductor, Inc. © 2015 飞思卡尔半导体有限公司

> Document Number: AN5034 Rev. 0, 01/2015

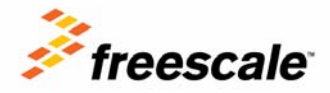